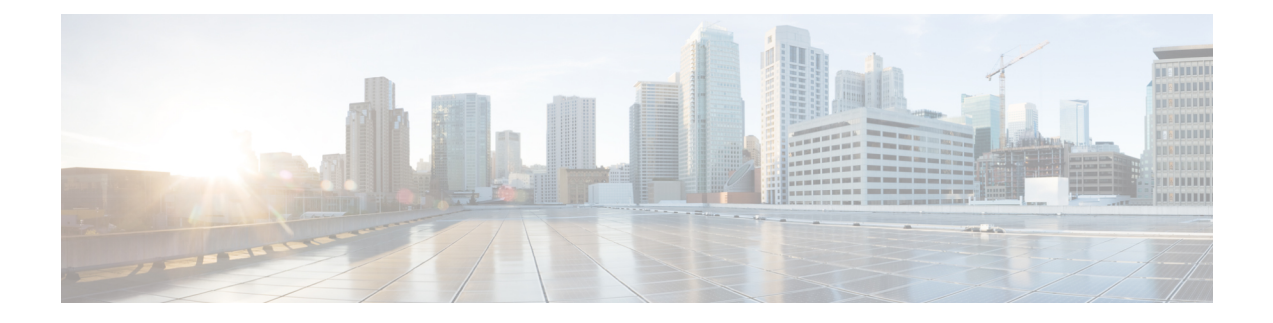

# **EEM Policy Manager**

Embedded Event Manager (EEM) Policy Manager provides automatic policy provisioning on a device. This module describes how to configure the automatic deployment of EEM policies.

- [Information](#page-0-0) About EEM Policy Manager, on page 1
- How to [Configure](#page-5-0) EEM Policy Manager, on page 6
- [Configuration](#page-8-0) Examples for EEM Policy Manager, on page 9
- Feature [Information](#page-9-0) for EEM Policy Manager, on page 10

# <span id="page-0-0"></span>**Information About EEM Policy Manager**

### **EEM Policy Manager Overview**

The EEM Policy Manager, also called the EEM Auto-Deploy provides automatic policy provisioning on a device. An EEM policy is an entity that defines an event and actions to be taken when that event occurs. Devices can automatically download policy files from a central server and provision it based on the manifest file located on the central server; thereby, reducing the manual deployment of scripts.

Devices need to be configured for automatic policy download by specifying a set of parameters, such as the location of the manifest file, log files, scheduling, and so on. Based on the configuration, devices can add or remove policies from the central server. Status logs are sent to the server with the status of the policy provisioning (success/failure).

A central manifest file manages the policy provisioning for the entire network. Update the manifest file to install or remove policies on devices.

The EEM policy manager provides an automatic, network-wide policy deployment, thereby, eliminating manual provisioning. It provides the following advantages:

- A random timer to upgrade devices in staged manner during a maintenance window.
- Installation status logs are uploaded to the central server with classification based on status.
- Specify the time to start policy provisioning.
- Specify the protocol for downloading the manifest file and policy files.
- Policy files can be located in a different machine than the manifest file.
- Retain the automatic provisioning configuration, even after the feature is disabled.
- Enable debug logs on a device to view the progress of an EEM policy addition/removal.
- Reschedule the EEM policy download and provisioning on a device.
- Provision to chose manual policy provisioning.

### **Automated Download**

A device can specify the interval at which it should start the policy provisioning. Time can be specified in days, hours, and minutes.

The device starts the policy provisioning by downloading a manifest file from the central server. The central manifest file manages the policy provisioning for the entire network. This file provides details of the policies to be deployed on hosts, based on the host name, and EEM version.

Based on the host name or the EEM version, the policy manager decides the next action to be taken. If there are no policies to be added or removed, no action is taken.

The following is a sample manifest file:

```
<adploy>
<CommonSection>
 <RepositoryURL>tftp://10.106.16.20/folder1/EEM</RepositoryURL>
 <StatusLogURL>tftp://10.106.16.20/folder1/EEM</StatusLogURL>
</CommonSection>
<MappingGroups>
        <Group>
         <Name>GROUP_1</Name>
           <Operation>DELETE</Operation>
           <FileGroup>FILE_LIST_1</FileGroup>
           <DeviceGroup>DEVICE_LIST_1</DeviceGroup>
        </Group>
        <Group>
           <Name>Group_2</Name>
            <Operation>DELETE</Operation>
           <FileGroup>FILE_LIST_2</FileGroup>
           <DeviceGroup>DEVICE_LIST_2</DeviceGroup>
        </Group>
    </MappingGroups>
<FileGroups>
 <FileGroup>
  <FilegroupName>FILE_LIST_2</FilegroupName>
  <Policies>
    <Policy>
    <Policy_id>123</Policy_id>
    <Type>tcl</Type>
    <EnvFilename>A.ENV</EnvFilename>
    <PolicyFilename>A.tcl</PolicyFilename>
    <PolicyDescription>Description about this Policy</PolicyDescription>
    </Policy>
    <Policy>
    <Policy_id>123</Policy_id>
    <Type>mlang</Type>
    <EnvFilename>A.ENV</EnvFilename>
    <PolicyFilename>A.py</PolicyFilename>
    <PolicyDescription>Description about this Policy</PolicyDescription>
    </Policy>
   </Policies>
```

```
</FileGroup>
 <FileGroup>
  <FilegroupName>FILE_LIST_1</FilegroupName>
  <Policies>
   <Policy>
    <Policy_id>13</Policy_id>
    <Type>APPLET</Type>
    <EnvFilename>A.ENV</EnvFilename>
    <PolicyFilename>APP</PolicyFilename>
    <PolicyDescription>Description about this Policy</PolicyDescription>
    </Policy>
   <Policy>
    <Policy_id>15</Policy_id>
    <Type>TCL</Type>
    <EnvFilename>A.ENV</EnvFilename>
    <PolicyFilename>A.tcl</PolicyFilename>
    <PolicyDescription>Description about this Policy</PolicyDescription>
   </Policy>
   </Policies>
 </FileGroup>
</FileGroups>
<DeviceGroups>
    <DeviceGroup>
           <Name>DEVICE_LIST_1</Name>
           <InclusionList>4.0</InclusionList>
           <ExclusionList>3.0</ExclusionList>
            <DeviceListIs>EEM-Version</DeviceListIs>
            <DeviceMatchIs>EXACT</DeviceMatchIs>
       </DeviceGroup>
       <DeviceGroup>
           <Name>DEVICE_LIST_2</Name>
            <InclusionList>[A-Za-z]$</InclusionList>
           <ExclusionList>2147-29</ExclusionList>
           <DeviceListIs>HOST-Name</DeviceListIs>
           <DeviceMatchIs>REGEX</DeviceMatchIs>
       </DeviceGroup>
</DeviceGroups>
</adploy>
```
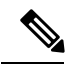

**Note** XML tags are case sensitive.

#### **Table 1: XML Tags Description**

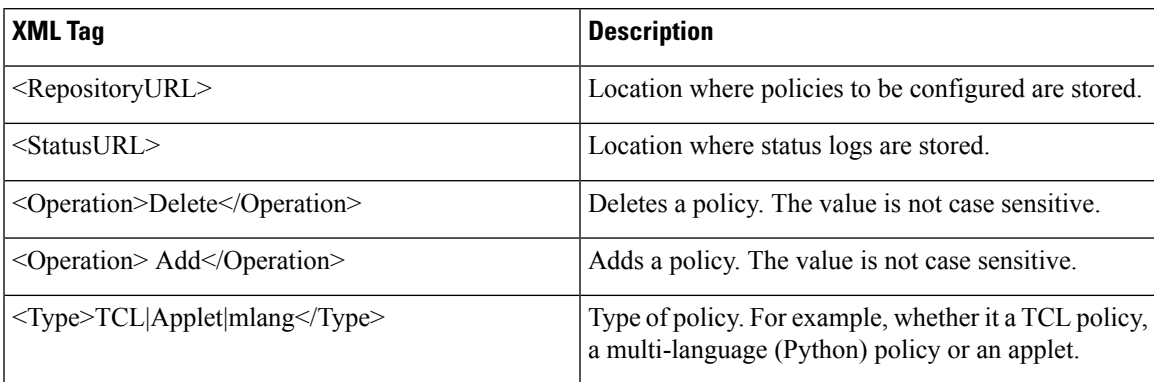

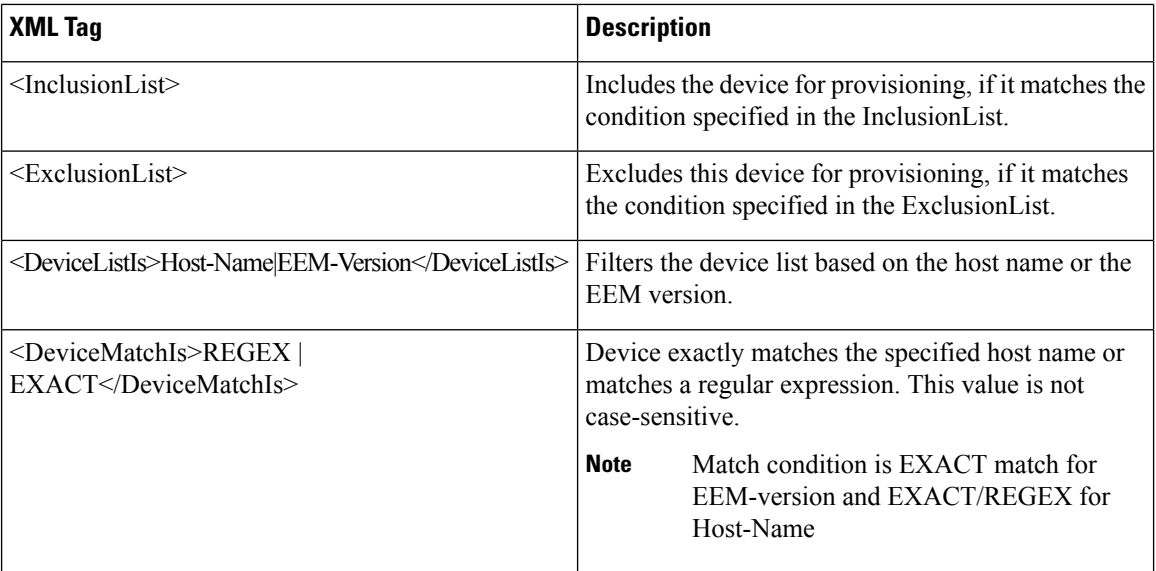

The following are some of the values that you can specify in the XML tags:

- PolicyFilename: Name of policy file to be provisioned
- EnvFilename: Name of the environment variable file to be provisioned.
- EEM-version: The EEM version, the specified version in the tag should be a match. The value is not case-sensitive.
- FILE LIST 1: Contains a list of policy files.

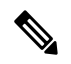

The FILE LIST 1 can be any user-defined string value. Ensure that the same string is used consistently in other places where FILE\_LIST\_1 is referred. **Note**

• DEVICE LIST 1: Selects a device based on this list, if the EEM Version installed on the device is 4.0 not 3.0.

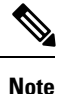

The DEVICE\_LIST\_1 can be any user-defined string value. Ensure that the same string is used consistently in other places where DEVICE\_LIST\_1 is referred.

• GROUP\_1: FILE\_LIST\_1 should be mapped to DEVICE\_LIST\_1. If the device matches the DEVICE\_LIST\_1, based on device group conditions, policy files in FILE\_LIST\_1 are provisioned on that particular device. If there is no match, provisioning is not done.

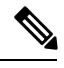

The GROUP 1 can be any user-defined string value. Ensure that the same string is used consistently in other places where GROUP 1 is referred. **Note**

The following is a sample applet file:

```
event manager applet interface_Shutdown
event syslog pattern "Interface FastEthernet1/0, changed state to administratively down"
action 1.0 cli command "show ip interface brief"
exit
```
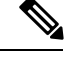

**Note** Only one applet per file is allowed.

### **Configuring EEM Environment Variables**

The policy manager does the provisioning of these environment variables. The following is a sample EEM environment variable file:

event manager environment A 123 event manager environment B 234

### **Configuring Policies**

The policy manager downloads policies from the location specified in the manifest file and performs the provisioning of these policies. If any error occurs during the provisioning, the error is captured in a log file. After provisioning, log files are sent to the central server. The log file name will have the host name, date, and time.

Two types of logs files are sent to the central server, debug logs and summary logs. The progress of the provisioning is captured in debug logs and provisioning summary is captured in the summary logs. Both these files are transferred to the central server based on the log-url specified in the manifest file or profile configuration. The manifest file location takes the precedence over the profile configuration of the log-url. Logs collected from a device are transferred to the central server.

The following is a sample debug log:

\*\*\*\*\*\*\*\*\*\*\*\*\*\*\*\*\*\*\*\*\*\*\*\*\*\*\*\*\*\*\*\*\*\*\*\*\*\*\*\*\*\*\*\*\*\*\*\*\*\*\* Start downloading spec file for profile test Spec file Url tftp://10.106.16.20/manashuk/123.xml: Downloaded spec file at bootflash:test\_spec\_file Parsing xml spec file at bootflash:test spec file Start scheduling profile test Start scheduling policies Start scheduling policy APP Downloaded Environment file variable file A.ENV Provisioned ENV A.ENV policy Successfully provisioned env vars Downloaded APP policy

Successfully provisioned applet policy APP Successfully provisioned Policy Start scheduling policy A.tcl Downloaded Environment file variable file A.ENV Provisioned ENV A.ENV policy Successfully provisioned env vars Downloaded A.tcl policy Successfully provision tcl/mlang policy A.tcl Successfully provisioned Policy Done scheduling profile test \*\*\*\*\*\*\*\*\*\*\*\*\*\*\*\*\*\*\*\*\*\*\*\*\*\*\*\*\*\*\*\*\*\*\*\*\*\*\*\*\*\*\*\*\*\*\*\*\*\*\* The following is a sample summary log: :: XML FILE ERRORS :: :: Policy Failure/Success Results :: Policy id: 13 ---------------------------------- Envfilename: A.ENV Result: Success(Successfully provisioned) Policyname: APP Result: Success(Successfully provisioned) Policy id: 15 ---------------------------------- Envfilename: A.ENV Result: Success(Successfully provisioned) Policyname: A.tcl Result: Success(Successfully provisioned)

The XML FILE ERRORS section in the sample output will display any XML tag-related issues in the manifest file. **Note**

# <span id="page-5-0"></span>**How to Configure EEM Policy Manager**

## **Enabling EEM Policy Provisioning at a Specified Time**

#### **SUMMARY STEPS**

- **1. enable**
- **2. configure terminal**
- **3. event manager auto-deploy name** *name*
- **4. log-url** *url*
- **5. manifest format xml url** *url*
- **6. retry count** *retry-count*
- **7. schedule start-in hours** *hours* **minutes** *minutes* {**oneshot** | **recurring** {**days** *days* | **hours** *hours*}
- **8. window** *minutes*
- **9. enable**
- **10. end**

### **DETAILED STEPS**

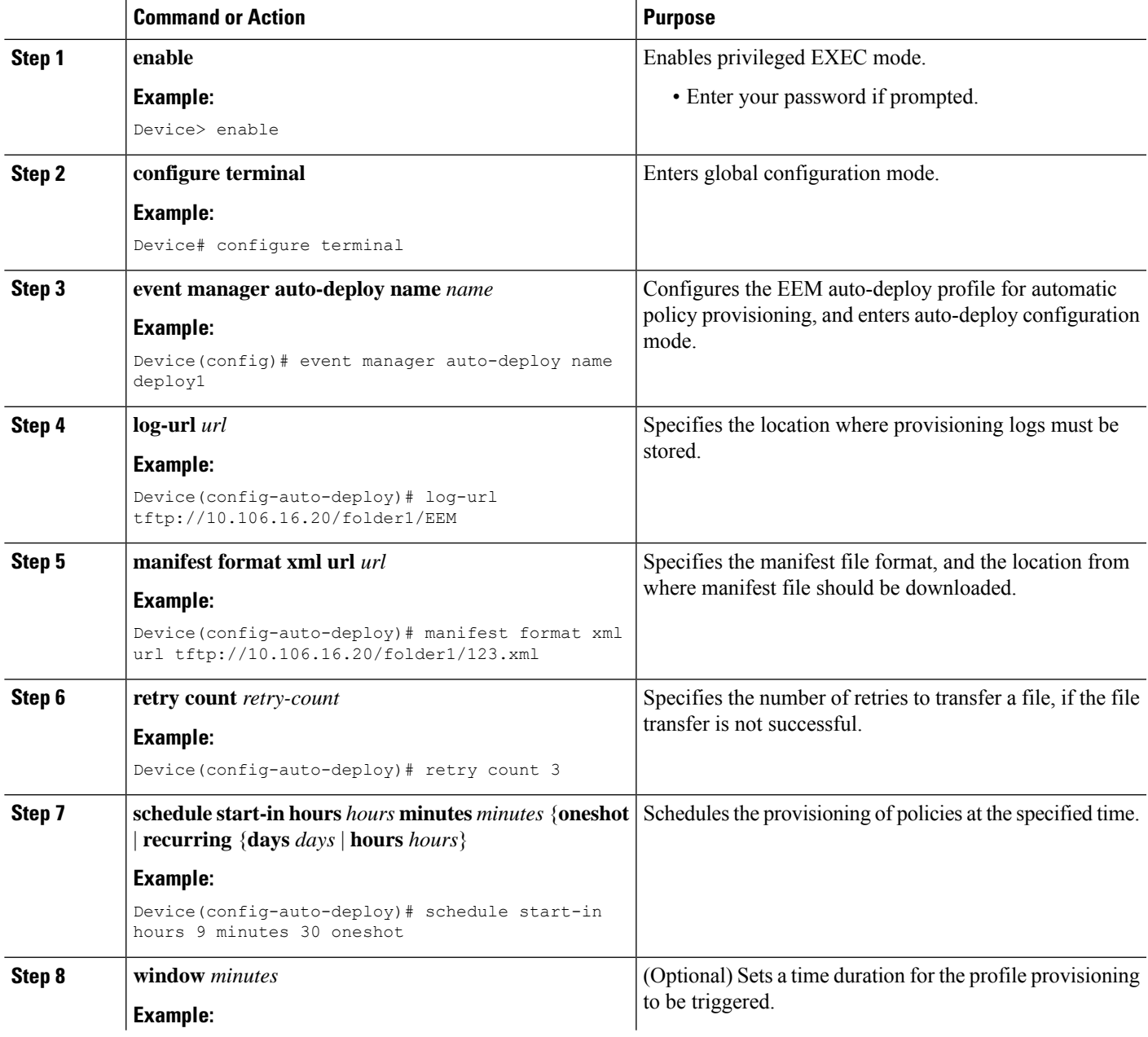

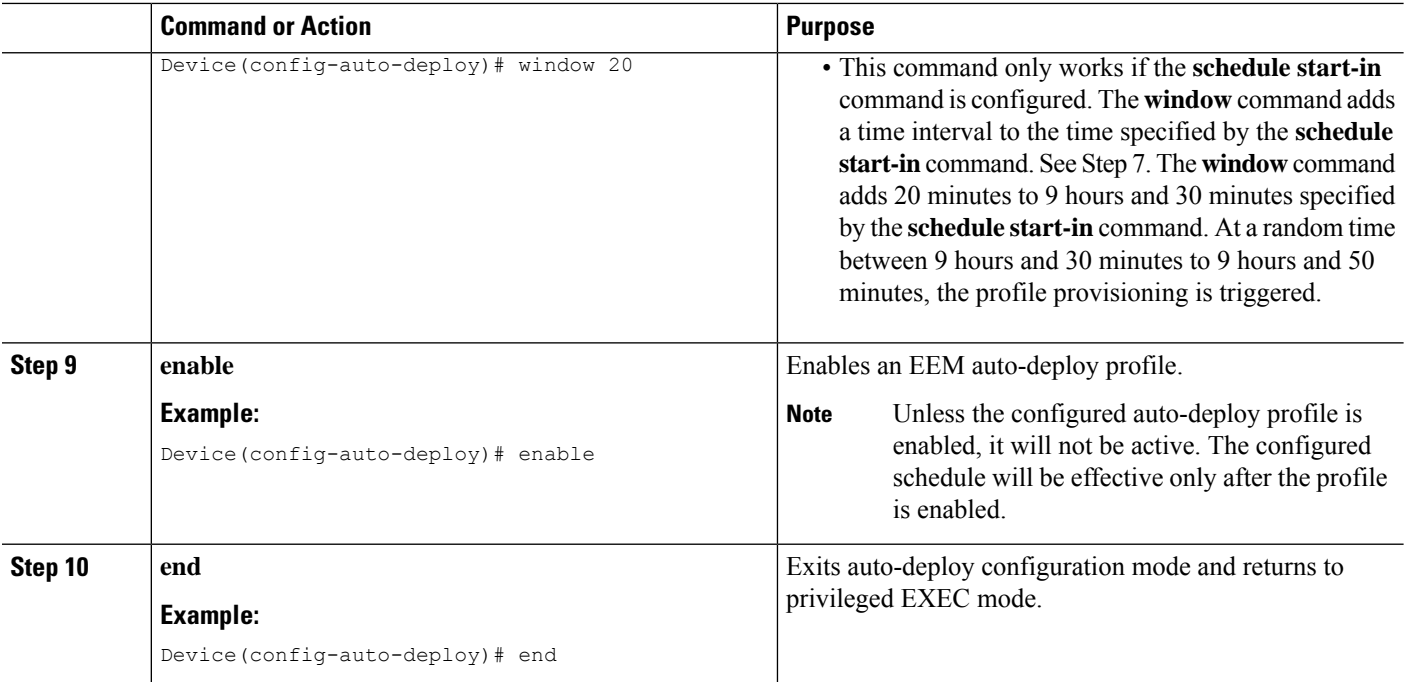

# **Enabling EEM Policy Provisioning Immediately**

Once the EEM Policy Manager profile is configured and enabled, you can either enable policy immediately or at a specified scheduled time.

### **SUMMARY STEPS**

- **1. enable**
- **2. event manager auto-deploy start name** *profile-name* {**now** | **window** *duration*}

### **DETAILED STEPS**

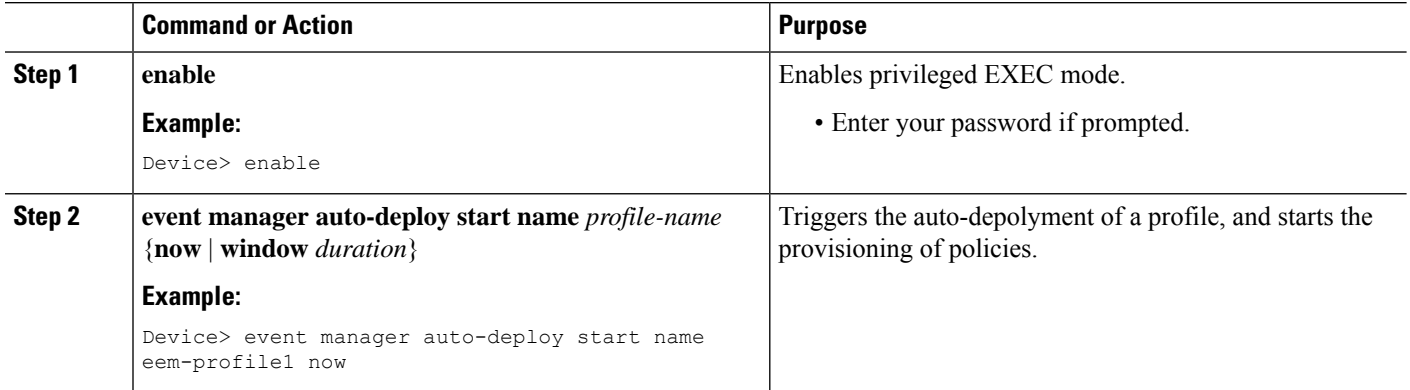

# **Verifying EEM Policy Manager Provisioning**

#### **SUMMARY STEPS**

- **1. show event manager auto-deploy summary**
- **2. debug event manager auto-deploy** {**common** | **parser** | **schedule**}

#### **DETAILED STEPS**

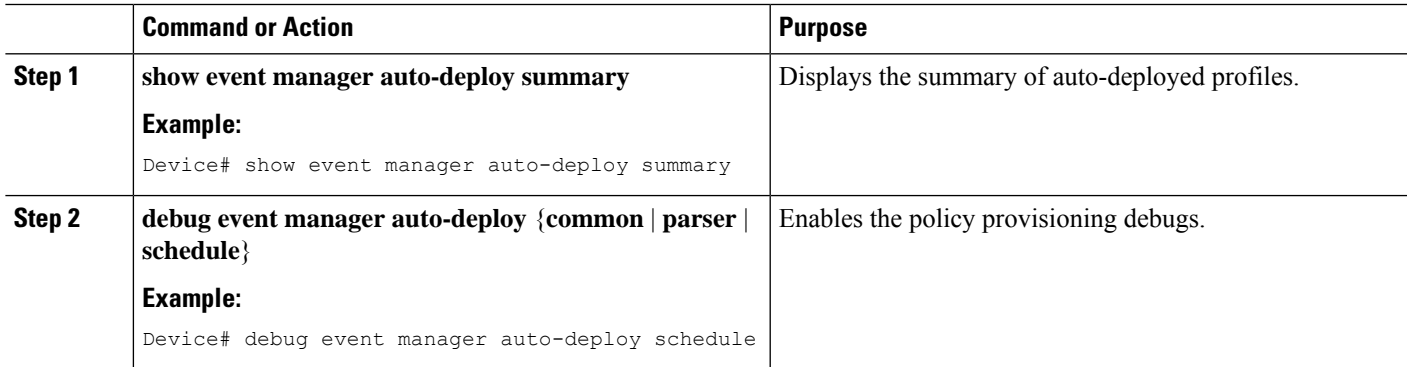

#### **Example**

The following is sample output from the **show event manager auto-deploy summary** command:

```
Device# show event manager auto-deploy summary
```
EEM Auto-Deploy Profile details:

```
Profile Name : test
Status : Enabled
Running : Yes
Status Syslog : No
Schedule : start in 0 hours 5 mins oneshot
Window : 5
Manifest URL : tftp://10.106.16.20/folder1/123.xml
Log URL : tftp://10.106.16.20/folder1/EEM
```
# <span id="page-8-0"></span>**Configuration Examples for EEM Policy Manager**

### **Example: Enabling EEM Policy Provisioning**

The following example shows how to enable policy provisioning at a specified time

```
Device> enable
Device# configure terminal
Device(config)# event manager auto-deploy name deploy1
Device(config-auto-deploy)# log-url tftp://10.106.16.20/folder1/EEM
Device(config-auto-deploy)# manifest format xml url tftp://10.106.16.20/folder1/123.xml
```

```
Device(config-auto-deploy)# retry-count 3
Device(config-auto-deploy)# schedule start-in hours 9 minutes 30 oneshot
Device(config-auto-deploy)# window 20
Device(config-auto-deploy)# enable
Device(config-auto-deploy)# end
Device#
```
The following example shows how to enable policy provisioning immediately:

```
Device> enable
Device# event manager auto-deploy start name eem-profile1 now
Device #
```
# <span id="page-9-0"></span>**Feature Information for EEM Policy Manager**

The following table provides release information about the feature or features described in this module. This table lists only the software release that introduced support for a given feature in a given software release train. Unless noted otherwise, subsequent releases of that software release train also support that feature.

Use Cisco Feature Navigator to find information about platform support and Cisco software image support. To access Cisco Feature Navigator, go to [www.cisco.com/go/cfn.](http://www.cisco.com/go/cfn) An account on Cisco.com is not required.

| <b>Feature Name</b>          | <b>Releases</b>                | <b>Feature Information</b>                                                                                                    |
|------------------------------|--------------------------------|----------------------------------------------------------------------------------------------------|
| <b>EEM Policy</b><br>Manager | Cisco IOS XE Everest<br>16.6.1 | Embedded Event Manager (EEM) Policy Manager provides<br>automatic policy provisioning on a device.                                                                                                    |
|                              |                                | The following commands were introduced or modified: <b>debug</b><br>event manager auto-depoly, default (EEM), enable (EEM),<br>event manager auto-deploy, event manager auto-deploy start,<br>log-url, manifest format, retry count, schedule start-in, show<br>event manager auto-deploy summary, window. |

**Table 2: Feature Information for EEM Policy Manager**